## Adobe Connect 15 Tips and Tricks in 30 Minutes

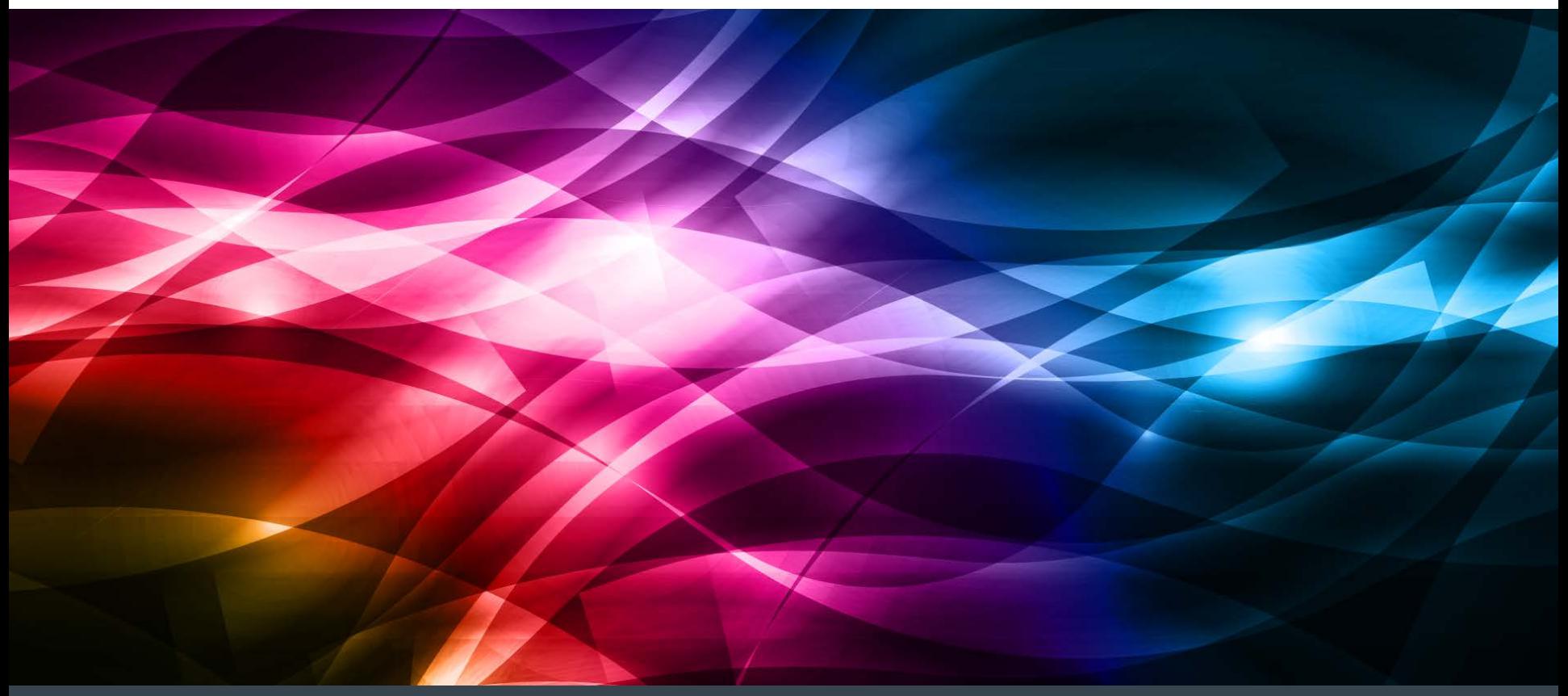

## Agenda

- Enhanced Participant Rights
- Prepare Mode
- Using Notes and Chat pods effectively
- PPT tips
- Screen resolution
- Mapping layouts to the agenda
- Cleaning house
- Extensions
- Using pictures
- Lobby ideas
- Room background
- Q&A vs Chat
- Polls on separate layouts
- Interaction timing
- Connectusers.com

Adobe® Connect™ & Tips and Tricks

### Enhanced Participant Rights

 Give access to the tools you want your attendees to use during your presentation

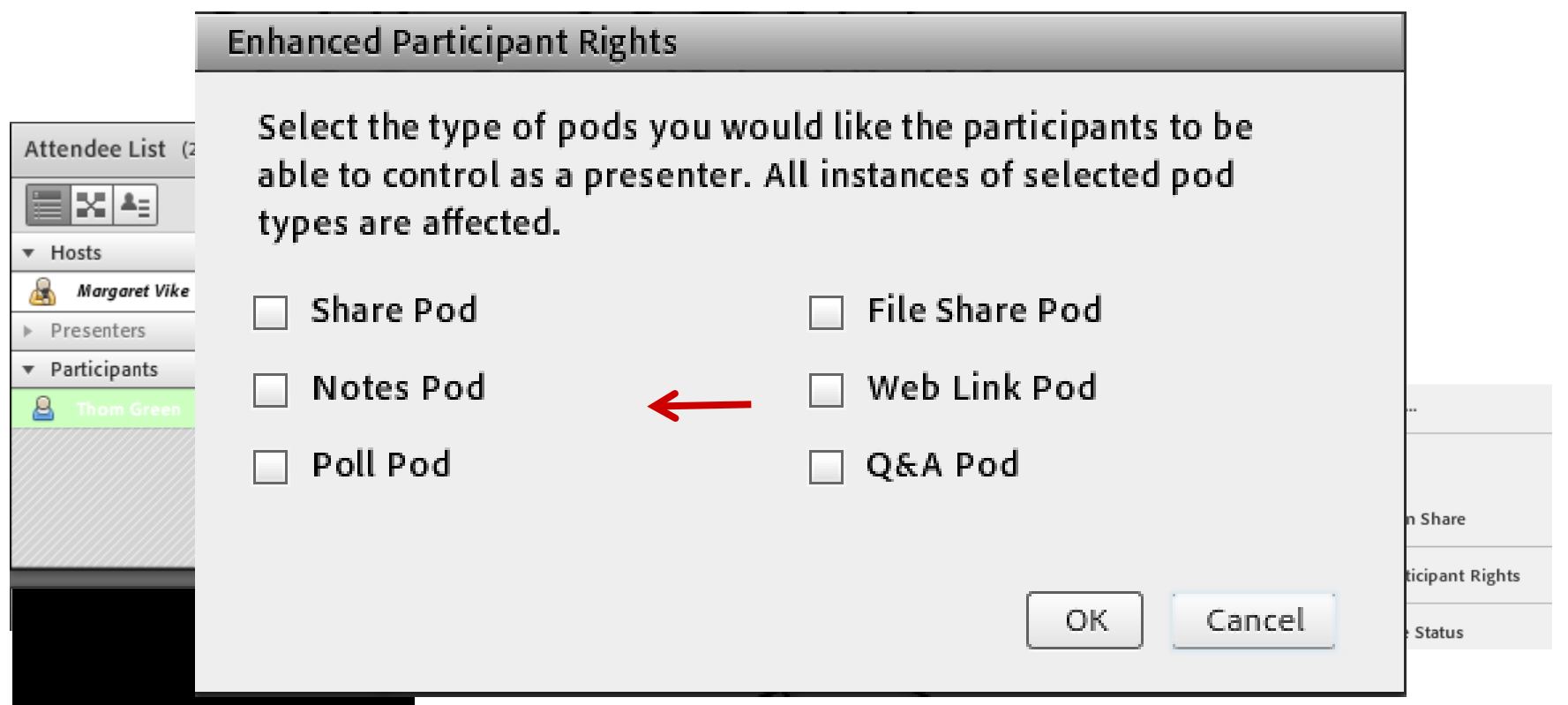

# Be Sneaky!

 Adobe Connect offers a Prepare Mode so you can go behind the scenes during a live event and make changes without anyone knowing!

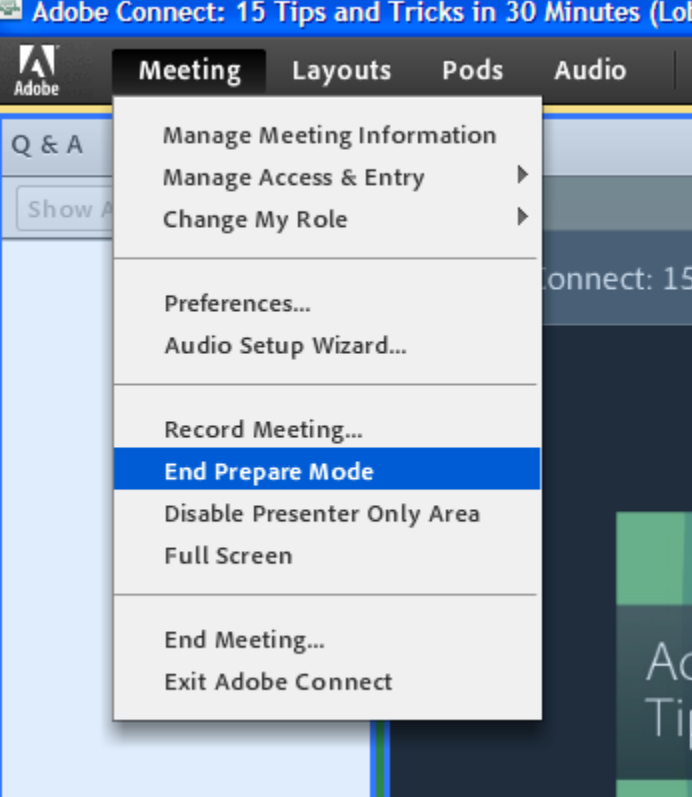

#### Use Note pods effectively

- Display audio conference number
- **Insert agenda**
- Assign someone to take notes
- **Email notes from Adobe Connect meeting room**

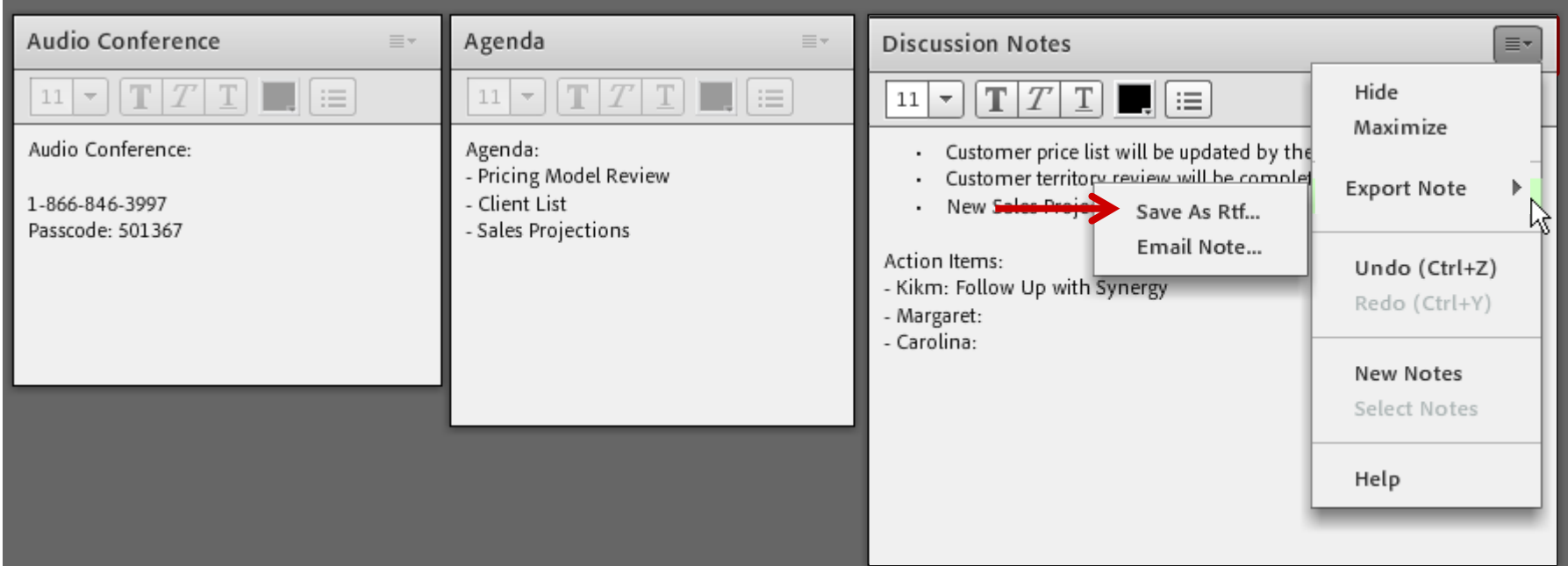

## Create a powerful PowerPoint

# Best practices for creating an effective presentation:

- Compress graphics
- Keep animations simple
- Use standard fonts, not smaller than 18 pt
- Keep text brief
- The more slides the better
- Save your PowerPoint in ppt format

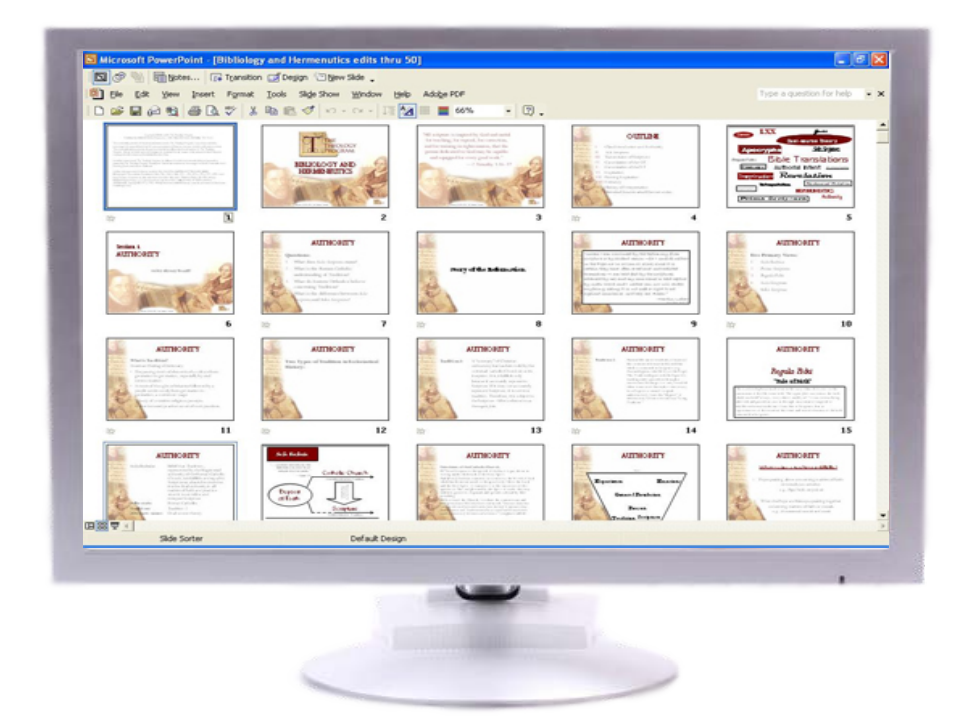

- Adjust your screen resolution:
	- If you have an extra large monitor, go to your Control Panel and adjust your screen resolution, if you plan to screen share during your meeting.

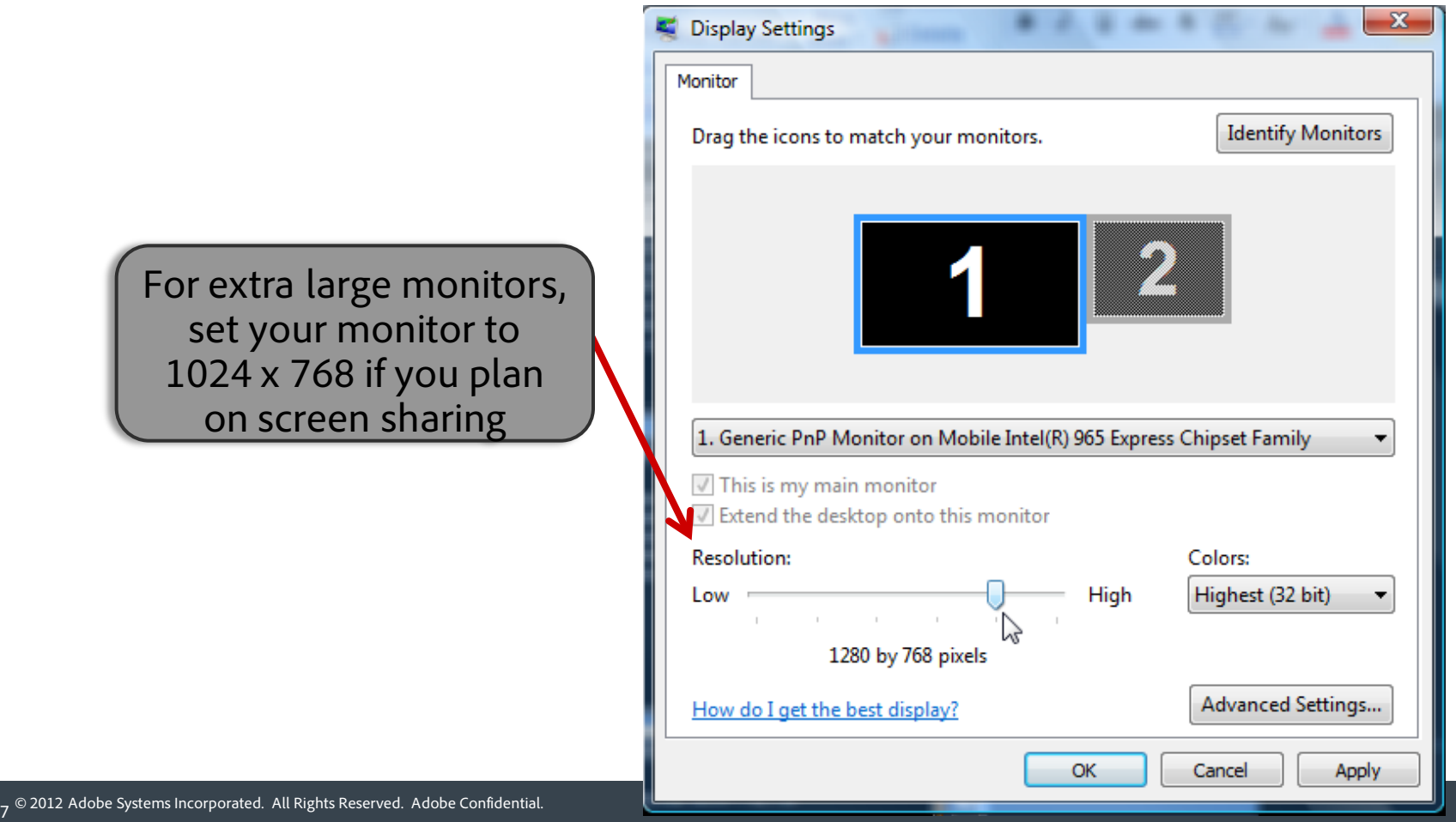

#### Map layouts to event agenda

- Customize each layout according to what you're doing at that point in the meeting
- Organize the layouts in order of your planned agenda

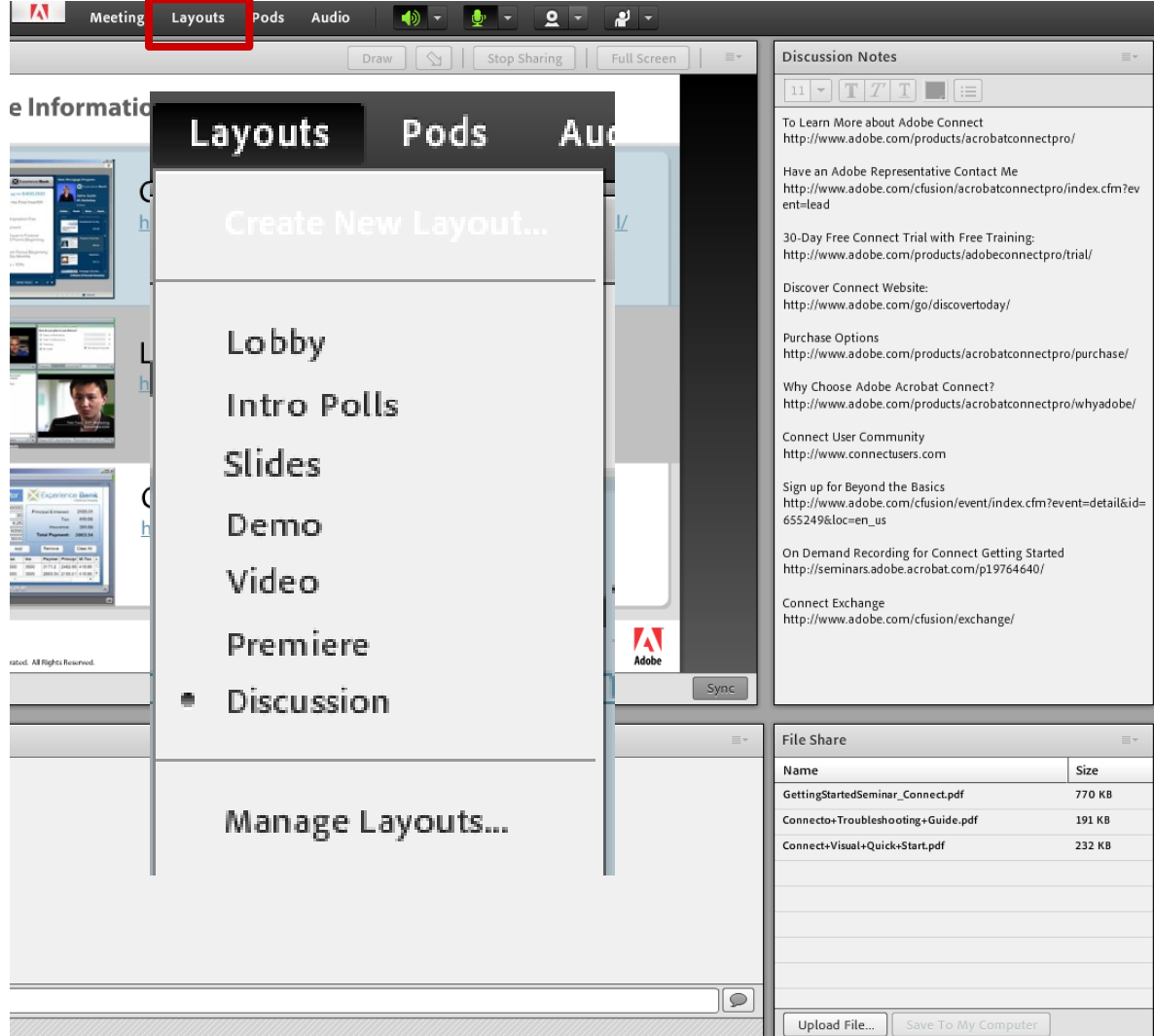

#### Clean house

- Keeping a room clean
	- **Renaming pods**
	- Deleting unused pods
	- Clearing out chat and Q&A

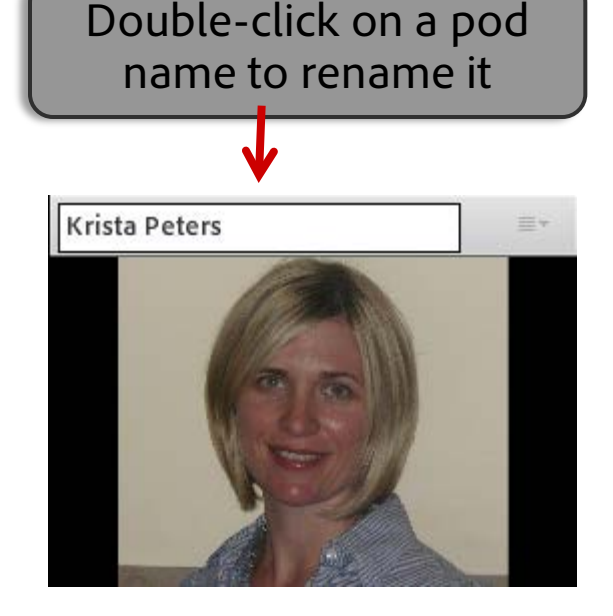

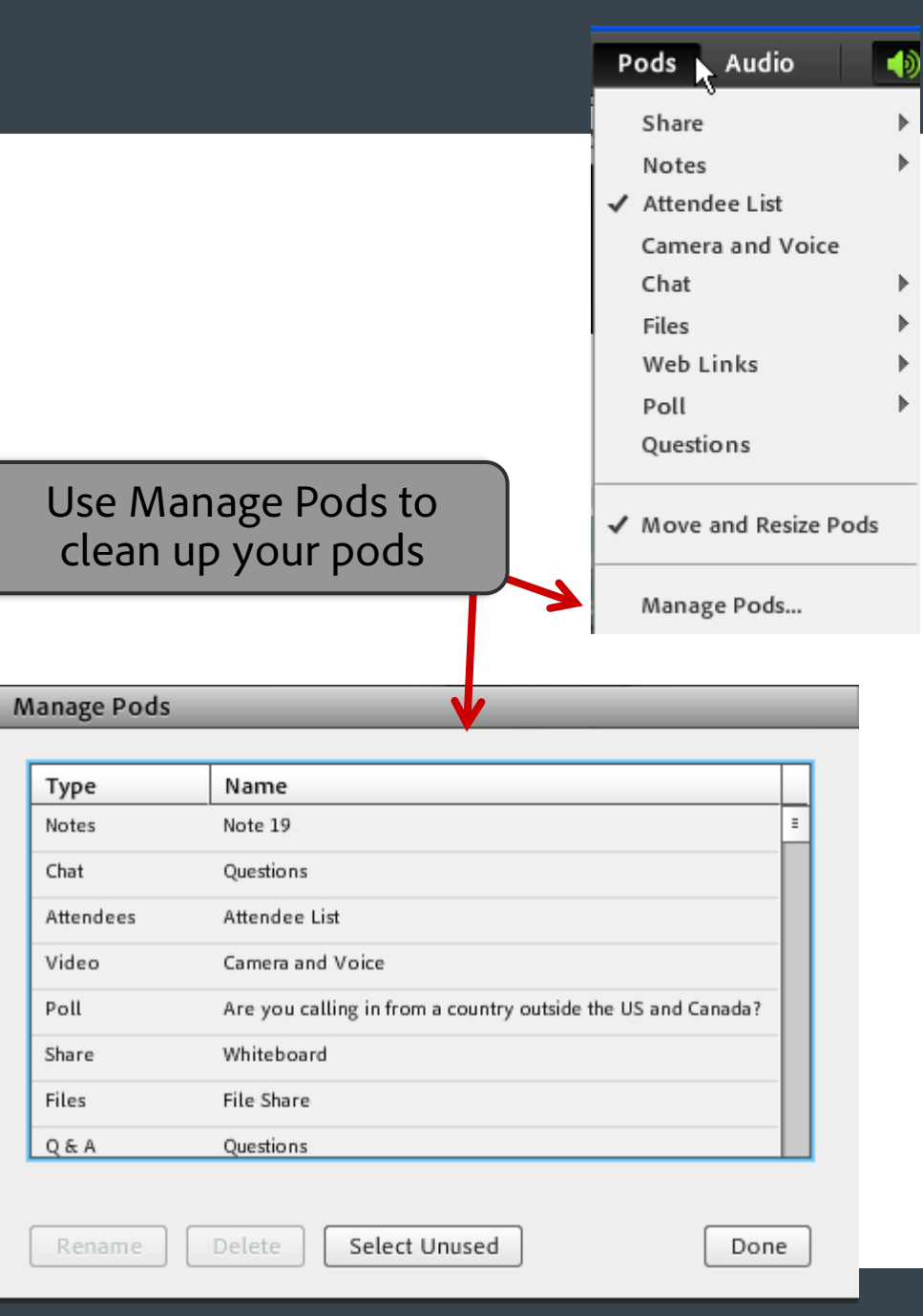

# **Liven things up!**

# Connect Exchange

Visit and download maps, games & interactive tools:

[http://www.adobe.com/cfusion/exchange/index.cfm?from=2&event=ductHome&exc=](http://www.adobe.com/cfusion/exchange/index.cfm?from=2&event=productHome&exc=14) [14](http://www.adobe.com/cfusion/exchange/index.cfm?from=2&event=productHome&exc=14)

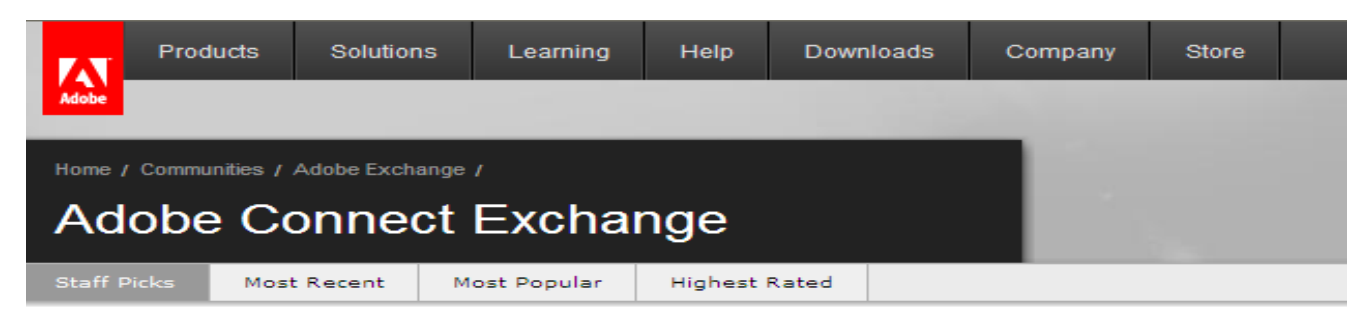

#### Featured

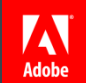

## Interact every 5-7 minutes

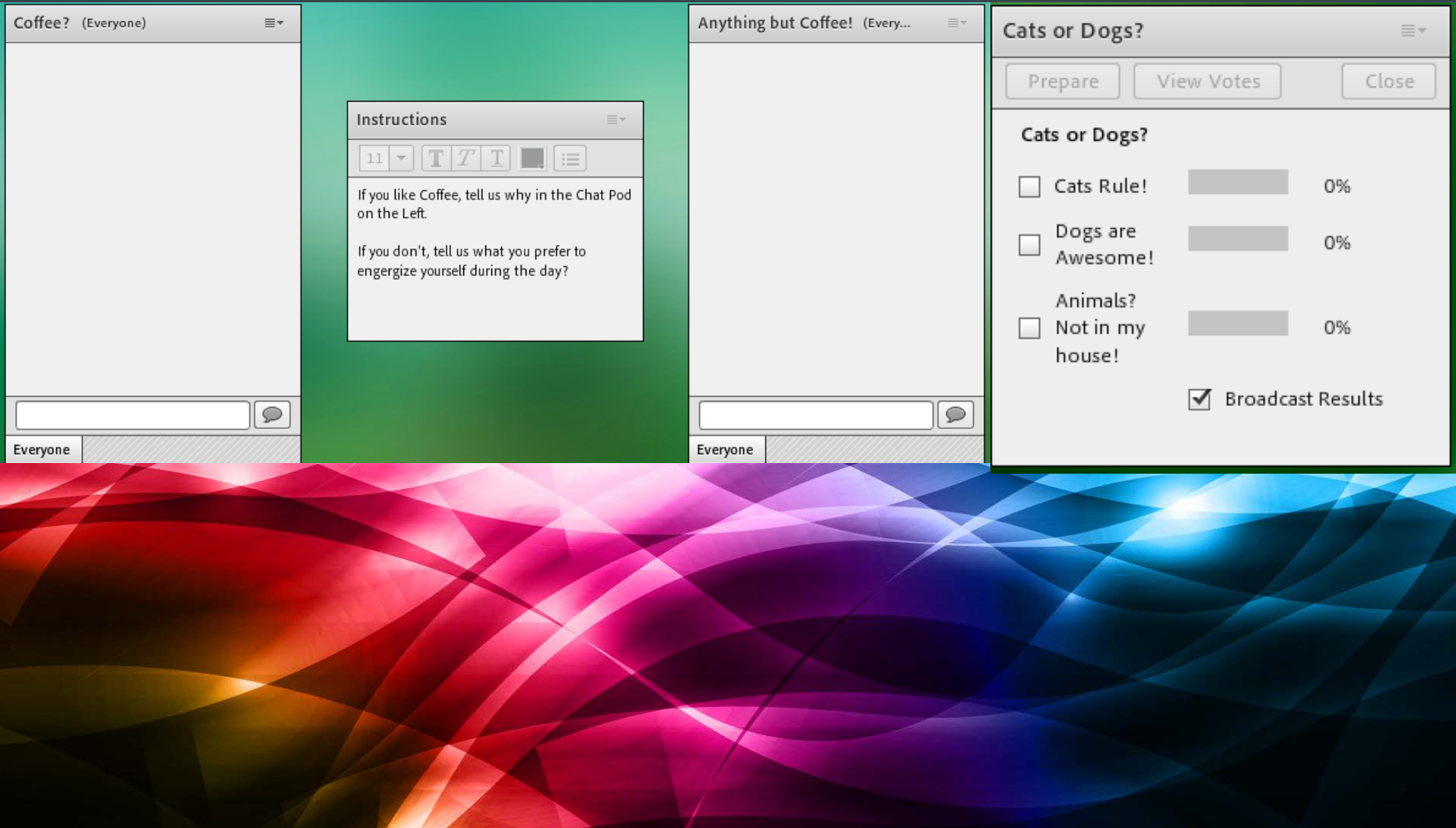

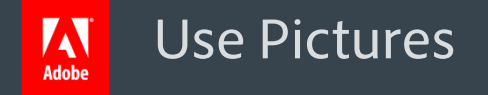

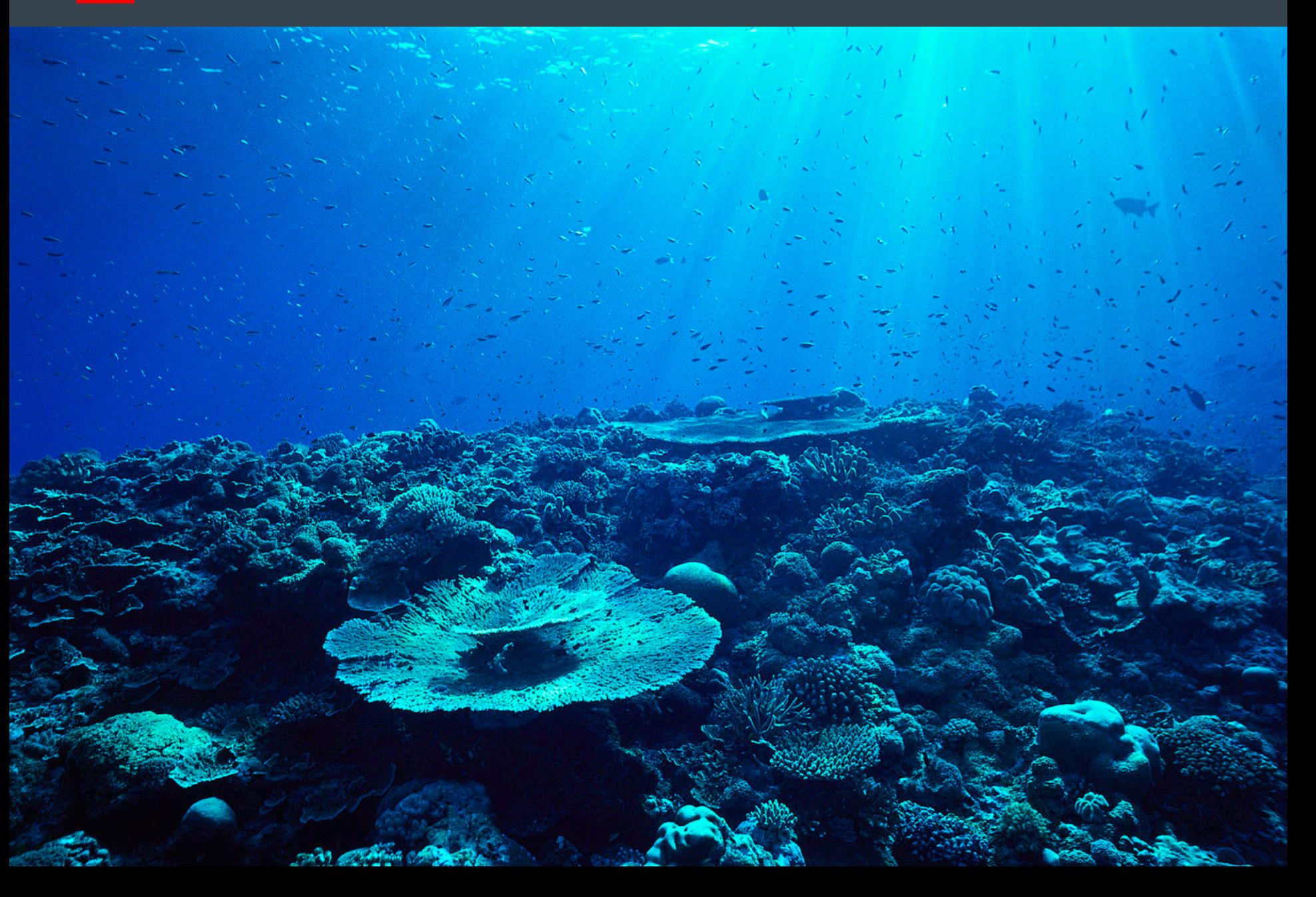

## Make your lobby interesting and fun!

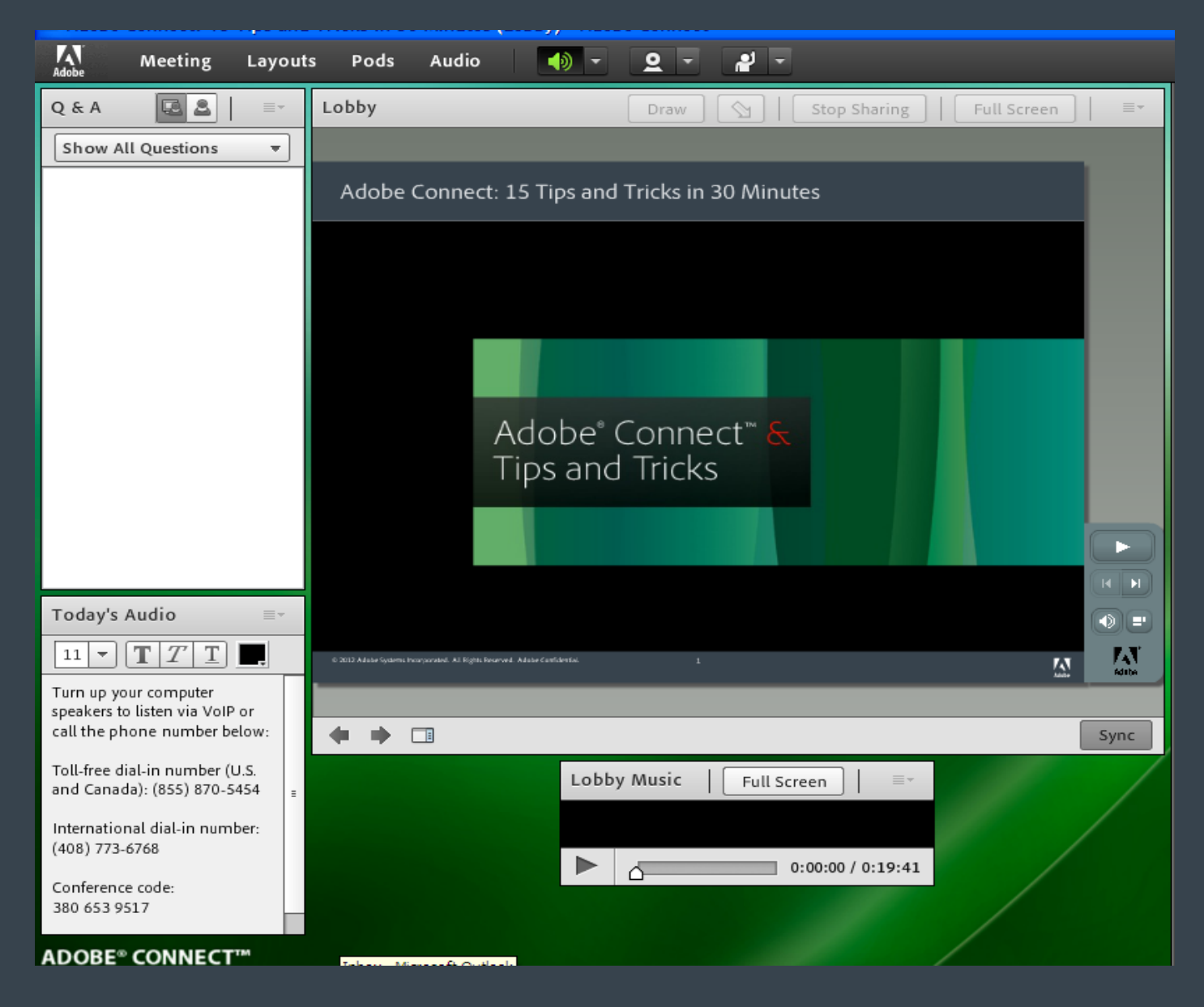

# Spice up your room background!

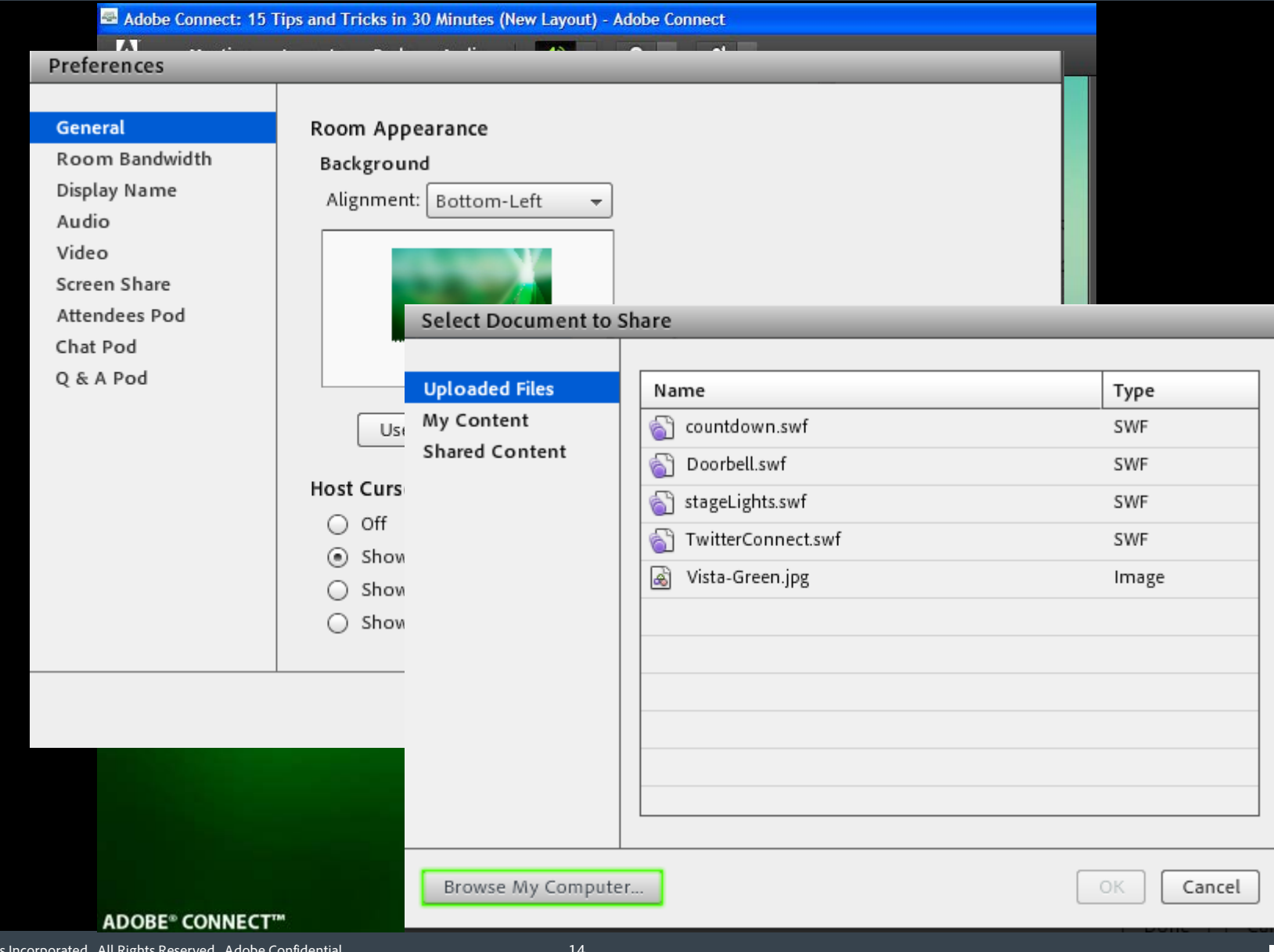

Adobe

## Chat vs Q&A

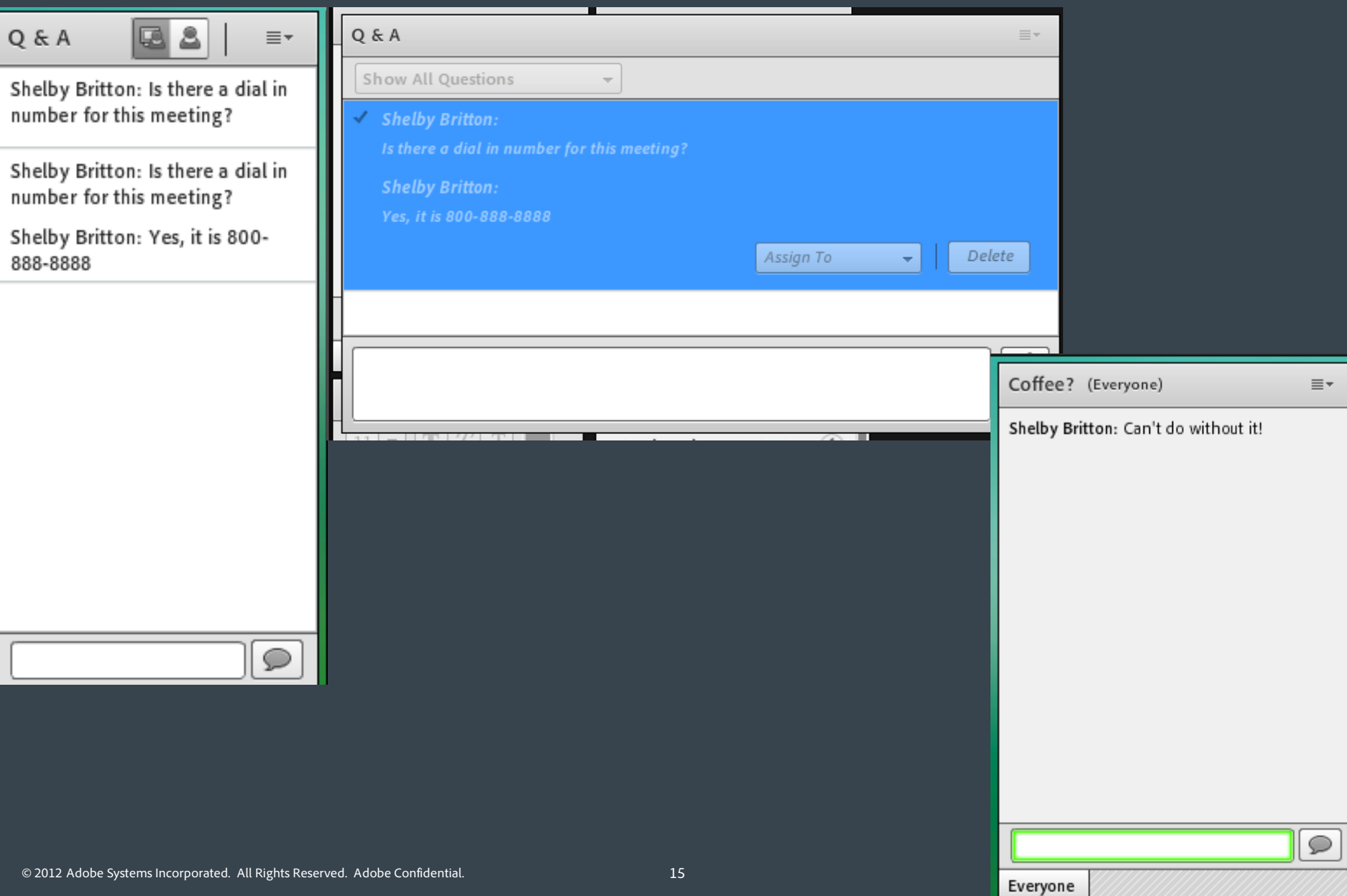

## Polls on their own layout

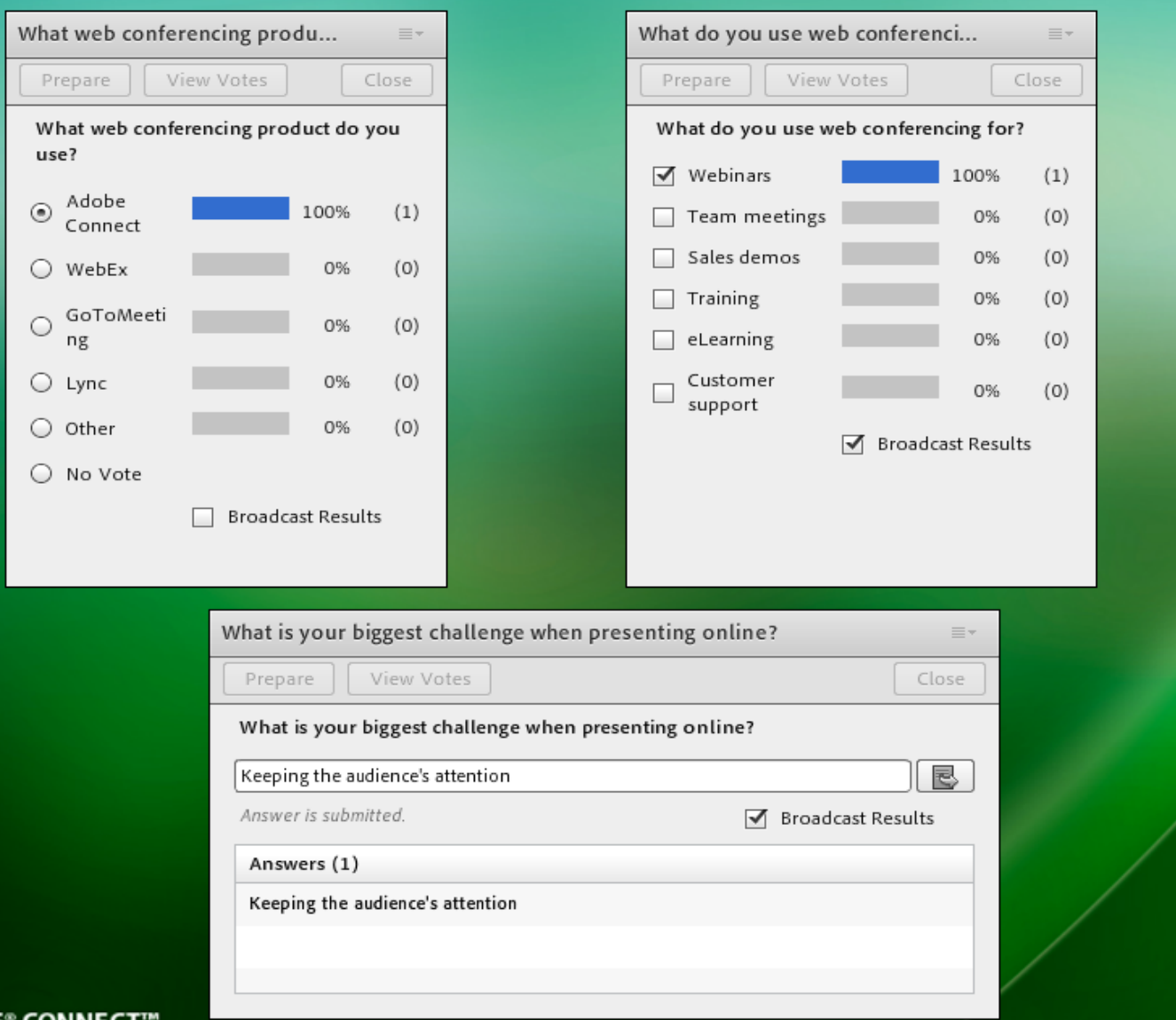

**ADOBE<sup>®</sup>** CONNECT' © 2012 Adobe Systems Incorporated. All Rights Reserved. Adobe Confidential.

## Next Steps

- To Learn More about Connect <http://www.adobe.com/ducts/acrobatconnect/>
- Have an Adobe Representative Contact Me <http://www.adobe.com/cfusion/acrobatconnect/index.cfm?event=lead>
- 30-day Free Trial

<http://www.adobe.com/ducts/acrobatconnect/trial/>

- **Connect User Community [http://www.connectusers.com](http://www.connectusers.com/)**
- Connect Exchange [http://www.adobe.com/cfusion/exchange/index.cfm?event=ductHome&exc=14&loc](http://www.adobe.com/cfusion/exchange/index.cfm?event=ductHome&exc=14&loc=en_us) [=en\\_us](http://www.adobe.com/cfusion/exchange/index.cfm?event=ductHome&exc=14&loc=en_us)

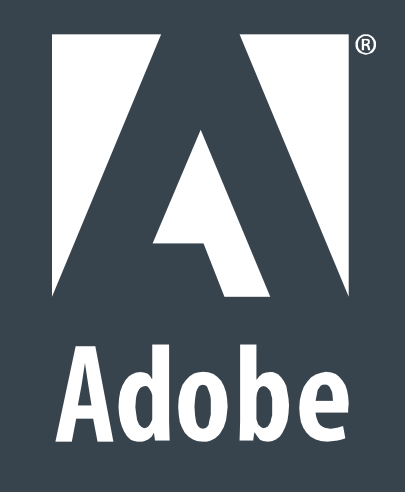